## **Teams – Paramétrer les appels et la messagerie vocale**

**Pour accéder et paramétrer les appels entrants ainsi que votre messagerie vocale :** 

**1.** Dans Teams, cliquez sur **les trois points** à coté de votre nom et sur **Paramètres**  dans le menu déroulant.

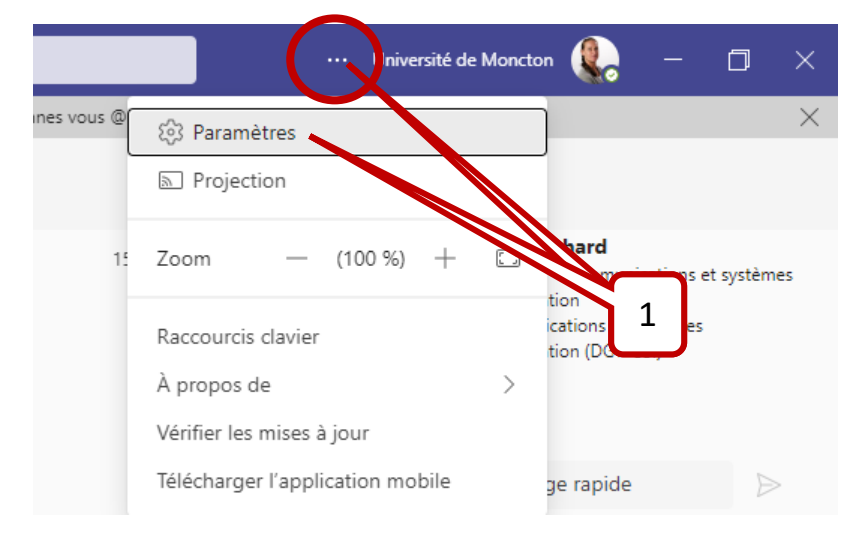

**2.** Cliquez sur l'option **Appels** dans le menu de gauche.

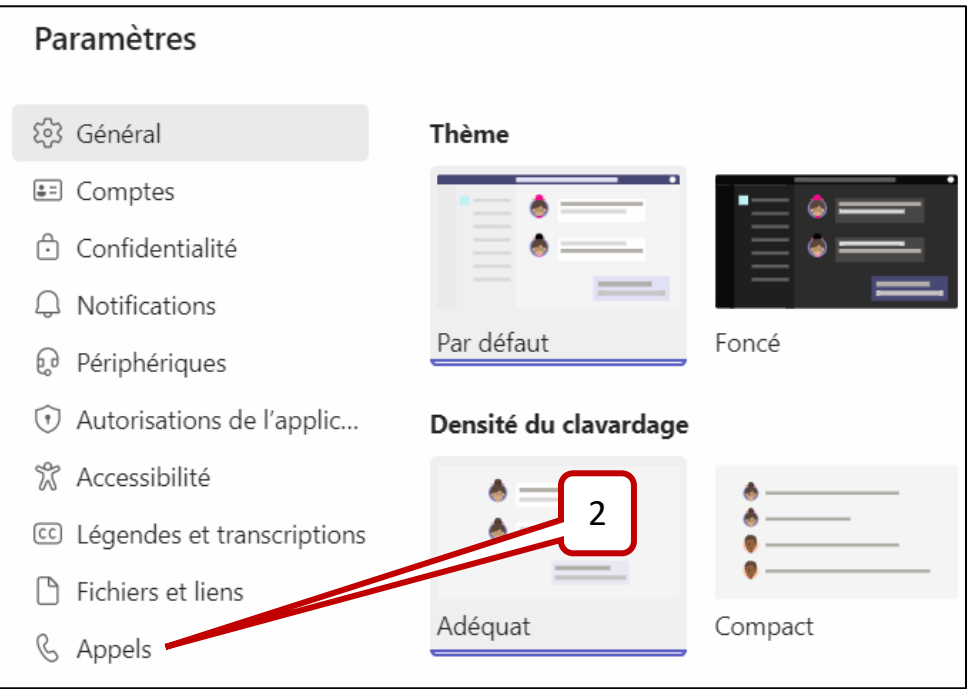

**Suivez les deux prochaines étapes afin de configurer vos appels entrants ainsi que votre messagerie vocale.**

## **(1) Configurer les appels entrants**

- **1.** Dans l'éventualité où vous êtes occupé, vous avez diverses options pour traiter les appels entrants.
	- a. Premièrement, vous pouvez choisir de faire sonner votre téléphone ou de transférer les appels au cas où vous ne voulez pas recevoir d'appel (*voir numéro 2 pour cette dernière option*).
	- b. Deuxièmement, vous pouvez faire sonner le téléphone à un autre numéro ou contact, à personne d'autre (seulement vous par défaut) ou un groupe d'appels.
	- c. Troisièmement, si sans réponse, vous pouvez transférer l'appelant vers votre messagerie vocale, à un nouveau numéro/contact, ne rien faire ou l'envoyer dans un groupe d'appels.
	- d. Quatrièmement, vous pouvez décider du lapse de temps que le téléphone sonnera avant de rediriger l'appel. Par défaut, le nombre est de 20 secondes.
	- e. La dernière option vous permet de décider de recevoir des appels pendant que vous êtes en rencontre ou utilisez Teams pour d'autres appels. Si vous ne voulez pas être dérangé lorsque vous êtes sur Teams, vous pouvez choisir **Émettre un signal occupé** ou **de Rediriger comme si l'appel était sans réponse**.

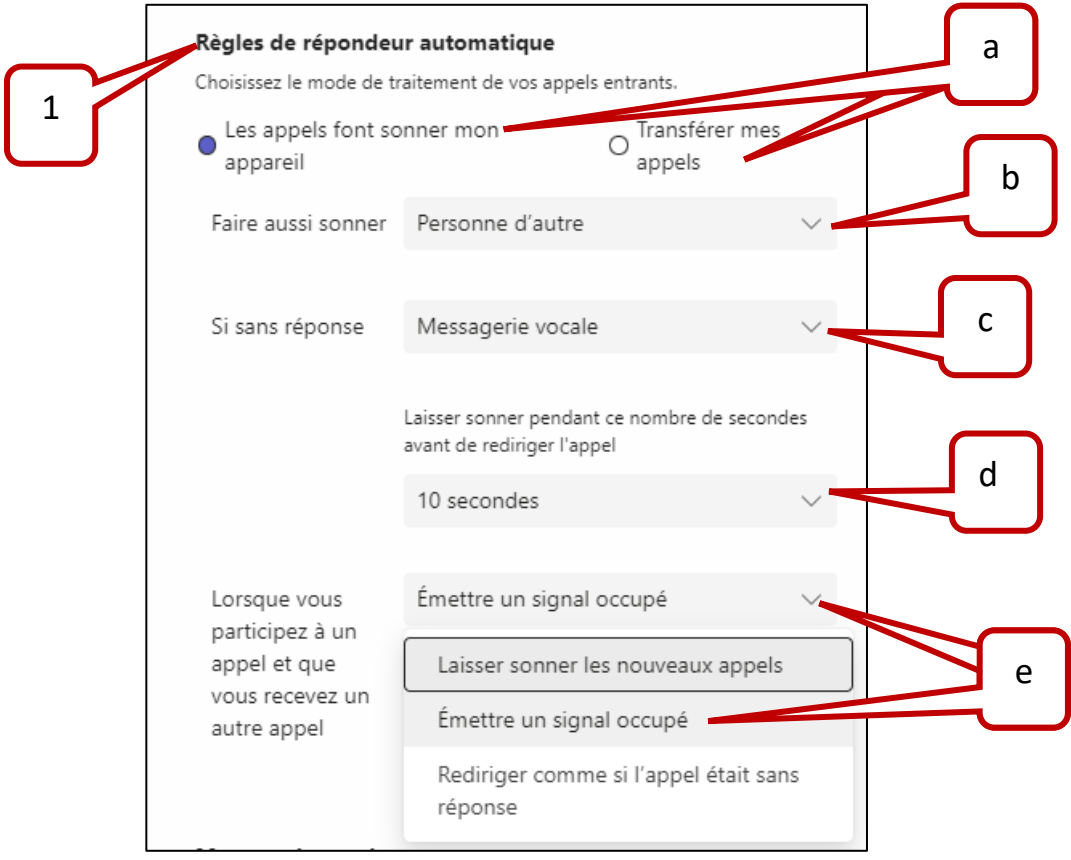

- **2.** Dans l'éventualité où vous choisissez de transférer vos appels, vous aurez deux choix différents :
	- a. Vous pouvez transférer l'appelant vers votre messagerie vocale, à un nouveau numéro/contact ou l'envoyer dans un groupe d'appels.

b. Lorsque vous participer déjà à un appel, vous pouvez laisser sonner, émettre un signal occupé ou rediriger comme si l'appel était sans réponse.

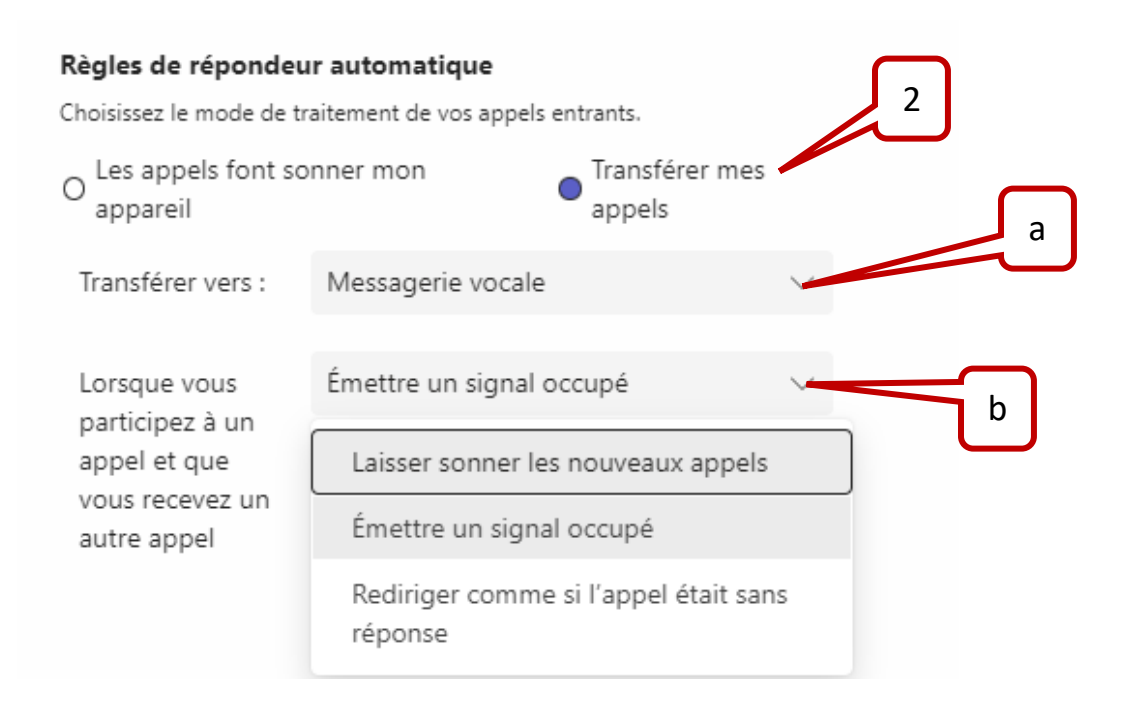

- **3.** Vous pouvez modifier le son de l'appel entrant, soit pour vous, pour les appels transférés ou délégués.
	- a. Pour ce faire, cliquez sur la flèche au bout de chacune de ces 3 options pour sélectionner le son désiré.
	- b. Pour écouter le son émis, cliquez sur le bouton *jouer* (en format triangle).

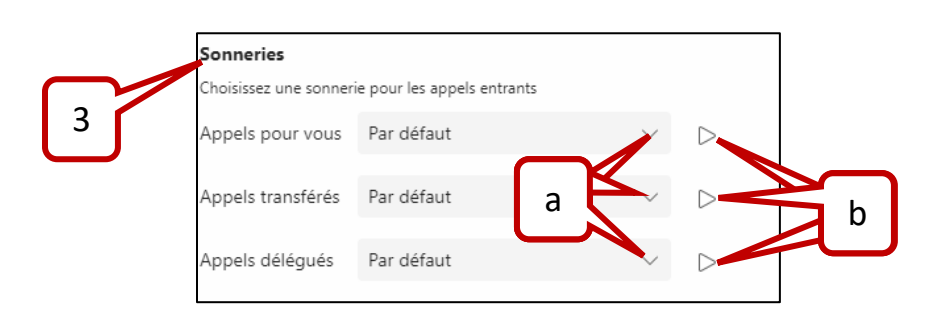

## **(2) Configurer la messagerie vocale**

**1.** Cliquez sur **Configurer la messagerie vocale.**

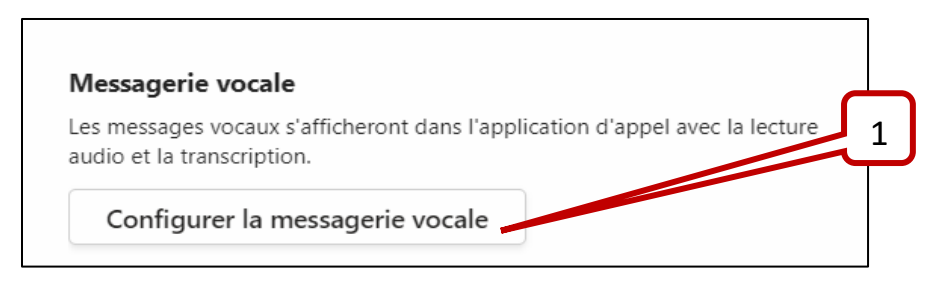

**2.** Pour enregistrer un message d'accueil, cliquez sur **Enregistrer un message d'accueil**.

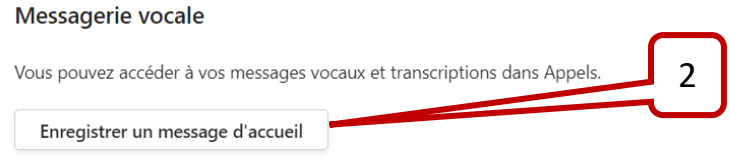

Règles de réponse aux appels

**3.** Écoutez le menu et choisissez les options désirées. Vous n'avez qu'à suivre les directives pour enregistrer votre message vocal.

**Pour toutes questions ou pour obtenir de l'aide, nous vous invitons à communiquer avec nous au 863-2100 ou par courriel [dgt@umoncton.ca.](mailto:dgt@umoncton.ca)**